## <u>KinderSign – Sponsor Approves Attendance</u>

All **Attendance** records must be approved by parents each month before providers can submit attendance for payment from the Alternative Payment (AP) Agency. Before approving attendance, parents must set up their Signature in KinderConnect.

A

Using the KinderSign **Activity** screen, tap on **Documents**.

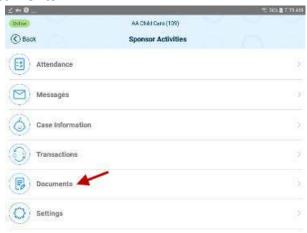

B The Documents requiring action will display *Requires*Action in red font. Tap on *View* corresponding to the desired document.

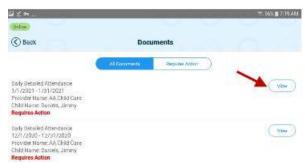

The Attendance details display. Upon review, tap

Approve to approve the monthly attendance timesheet.

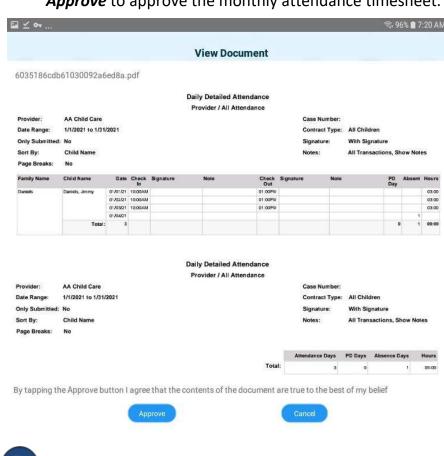

Enter your KinderConnect password.

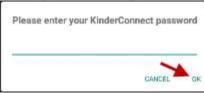

Press OK.